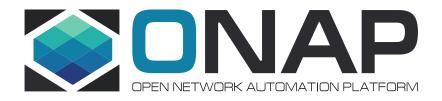

# Deep Dive into the VPP based VNFs of the vCPE Use case

Eric Multanen - Intel

December 12, 2017

## Agenda

- Brief Overview of vCPE Use Case
- Brief Overview of VPP and Honeycomb
- Review functional details of each VPP based VNF
- Learnings, Issues, Next Steps

## Network Enhanced Residential Gateway (NERG)

The NERG specification splits the residential gateway into two distinct components: Bridged Residential Gateway (BRG) and

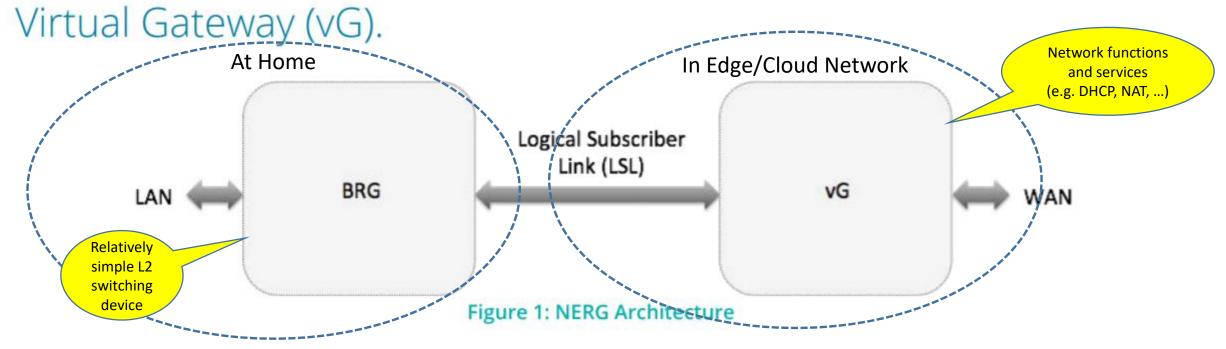

## ONAP vCPE Implementation and the VPP VNFs

### **VPP VNF Goals:**

Open source VNFs

 Dataplane performance

 Basis for EPA enhancements

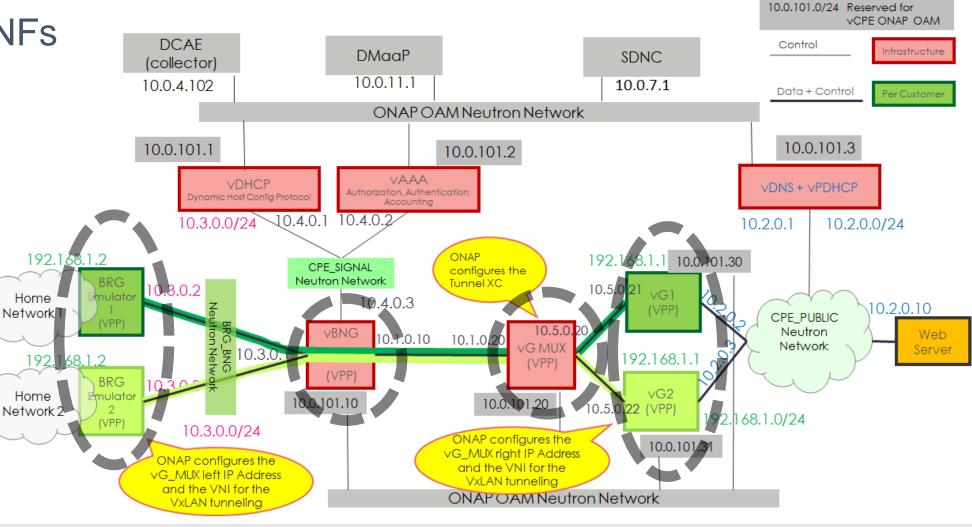

## Overview – VPP / Honeycomb

- VPP Dataplane
  - Vector Packet Processing
  - DPDK interfaces
- Honeycomb Dataplane management agent
  - Based on ODL components
  - YANG models
- Extensible
  - VPP graph nodes
  - Honeycomb plugins

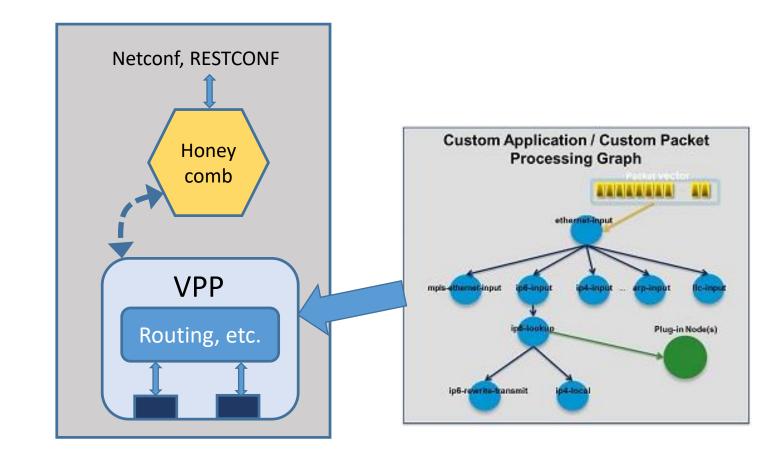

See: <a href="https://fd.io">https://fd.io</a>

## Deep Dive - vBRG

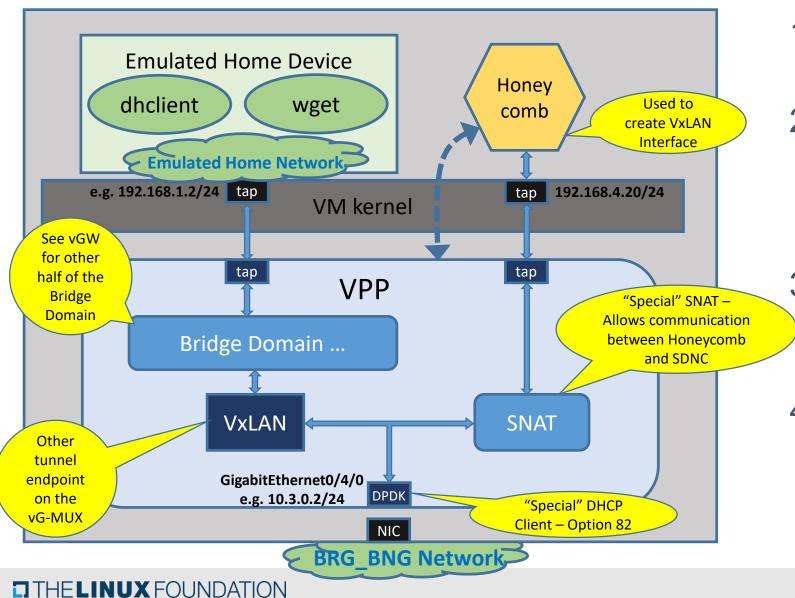

- Obtain IP via DHCP on NIC Interface – Opt 82
- 2. Configure SNAT for Honeycomb Agent access by SDNC
  - SDNC IP provided by Heat
- VxLAN interface is created and added to Bridge Domain by SDNC
- 4. "Home Device" may obtain IP address from the vGW. Access to Public Network is now enabled.

## Deep Dive - vBNG

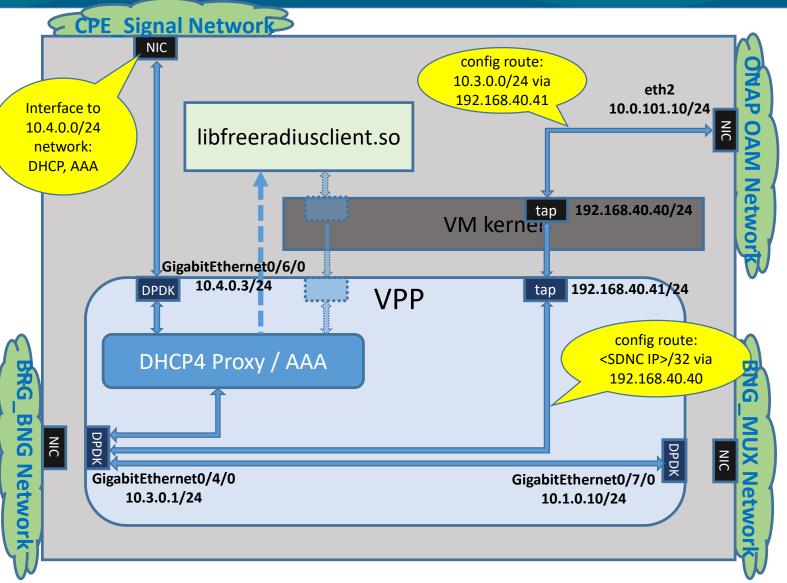

- 1. Proxy for DHCP request from vBRG AAA Authentication first
- 2. Plumbing configured to route management traffic from SDNC on OAM network with the vBRG

#### Issues:

- Complete flow with AAA has not been fully configured
- Tricky compile
  - DHCP proxy replaces the native DHCP support

## Deep Dive – vG-MUX

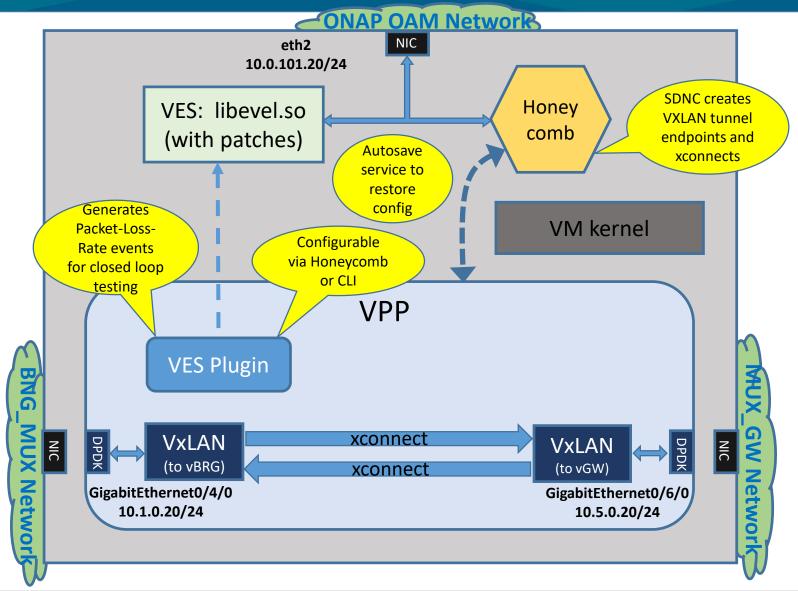

- 1. VxLAN tunnel endpoints can xconnects are created by SDNC
- 2. VES plugin configurable to generate events for closed loop testing
  - libevel modifications:
    - VNF ID used for SourceName, Sourceld
    - Further, SourceName override
- 3. Autosave service
  - Saves VES and VxLAN/xconnect configuration
  - Reset Packet-Loss-Rate
  - Should just use Honeycomb persistence

#### **Build Notes:**

- Pulls in VES just for libevel.so
- VES plugin with Honeycomb support

## Deep Dive - vGW

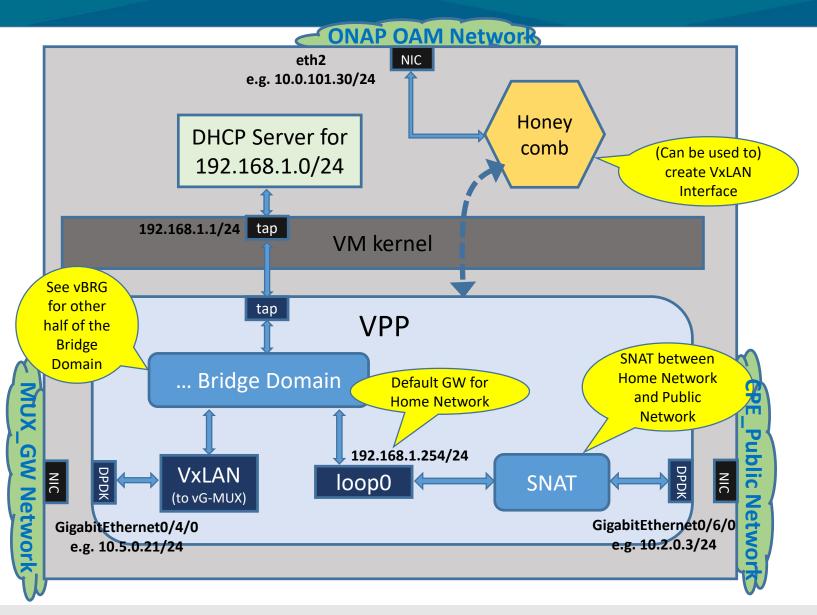

- 1. No VPP/Honeycomb modifications
- 2. Provides DHCP to Home Network
- 3. NAT to Public Network

### Notes:

- VxLAN creation currently driven by Heat environment
  - Could be done by SDNC – timing issue

## Preparing Images

- Compilation of VPP and Honeycomb takes a long time
  - 3 of 4 add code to VPP and/or Honeycomb source and need to be built
  - Current install script provides a method to pre-build images with compiled vpp and honeycomb
  - Save image into the Openstack glance DB and use that image in the Heat env for VNF deployment
  - See wiki for details: <a href="https://wiki.onap.org/display/DW/ONAP+vCPE+VPP-based+VNF+Installation+and+Usage+Information">https://wiki.onap.org/display/DW/ONAP+vCPE+VPP-based+VNF+Installation+and+Usage+Information</a>
- Version Info:
  - Ubuntu 16-04
  - VPP and Honeycomb 'stable/1704'

## Technical Notes – VPP Usage

- VPP DPDK interfaces aren't "normal"
  - Normal kernel driver needs to be unbound from the NIC
    - Ubuntu *linux-image-extra-`uname -r`* package needs to be installed for *uio\_pci\_generic*
    - VPP will take control of any NICs that are 'down' when it starts up
  - Learn the vppctl alternatives for common tools:
    - ifconfig, ip -> 'vppctl show int addr'
    - ping -> 'vppctl ping' (! doesn't always work)
    - tcpdump ->
      - 'vppctl add trace dpdk-input 10'
      - 'dpdk pcap tx trace ...' (tx only tcpdump)
    - etc.

## Mapping Network Devices to Networks – e.g. the vBNG

#### From the Heat yaml:

```
networks:
    - network: { get_param: public_net_id }
    - port: { get_resource: vbng_private_0_port }
    - port: { get_resource: vbng_private_1_port }
    - port: { get_resource: vbng_private_2_port }
    - port: { get_resource: vbng_private_3_port }
```

#### 'Ispci' on the vBNG VM

```
00:03.0 Ethernet controller: Red Hat, Inc Virtio network device 00:04.0 Ethernet controller: Red Hat, Inc Virtio network device 00:05.0 Ethernet controller: Red Hat, Inc Virtio network device 00:06.0 Ethernet controller: Red Hat, Inc Virtio network device 00:07.0 Ethernet controller: Red Hat, Inc Virtio network device
```

#### Where (from Heat):

```
vbng_private_0_port: brgemu_bng_private_net_id
vbng_private_1_port: onap_private_net_id
vbng_private_2_port: cpe_signal_net_id
vbng_private_3_port: bng_gmux_private_net_id
```

- Assume network order in Heat template maps 1:1 to order in PCI device listing
- Thus, the install script invoked by the Heat template will do this:
  - eth0 interface to the public network (i.e. access from OpenStack)
  - **GigabitEthernet0/4/0** VPP DPDK interface for the BRG\_BNG Network
  - eth2 interface to ONAP OAM Network
  - GigabitEthernet0/6/0 VPP DPDK interface for the CPE\_Signal Network
  - **GigabitEthernet0/7/0** VPP DPDK interface to the BNG\_MUX Network

## Lessons learned / Issues / Next ....

- Learn to use vpp, honeycomb
  - delete xconnects before vxlan tunnels
- vG-MUX VES support
  - Patches override SourceName / SourceId in the VES library
- vGW
  - During testing found race condition SDNC attempted to configure while the vGW was rebooting during it's deployment
    - Fixed by passing in updated 'env'
- Stability
- VNF Packaging
- More EPA

## Links / References

- ONAP vCPE Solution Brief
  - https://www.onap.org/wpcontent/uploads/sites/20/2017/11/ONAP\_CaseSolution\_vCPE\_FNL.pdf
- vCPE VPP wiki page
  - <a href="https://wiki.onap.org/display/DW/ONAP+vCPE+VPP-based+VNF+Installation+and+Usage+Information">https://wiki.onap.org/display/DW/ONAP+vCPE+VPP-based+VNF+Installation+and+Usage+Information</a>
- vCPE use case wiki page
  - https://wiki.onap.org/pages/viewpage.action?pageId=3246168
- Honeycomb Overview
  - <a href="https://wiki.fd.io/images/4/45/Honeycomb\_overview.pptx">https://wiki.fd.io/images/4/45/Honeycomb\_overview.pptx</a>

# Thank You